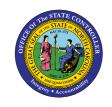

## **CORRECTIVE ACTION FOR JOURNALS BY STATUS**

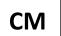

JOB AID CM-21

The purpose of this job aid is to share corrective action for manual or spreadsheet journals, i.e., missing bank account.

| Batch<br>Status | Approval<br>Status | Completion<br>Status | Where to initiate Corrective Action | Corrective Actions                                                            | Reference Material                                                            |
|-----------------|--------------------|----------------------|-------------------------------------|-------------------------------------------------------------------------------|-------------------------------------------------------------------------------|
| Posted          | Approved           | Complete             | Manage Journals Page                | Reverse; Request Approval for Reversing Journal; Create a new journal.        | QRG: Reversing a Journal Entry                                                |
| Unposted        | Rejected           | Complete             | Notifications<br>(Bell)             | Edit Journal; Request<br>Approval Again                                       | How-To Video: CM-20<br>Correct a Rejected<br>Journal                          |
| Unposted        | Approved           | Complete             | Manage Journals Page                | Edit (button); Save<br>(button); Edit Journal;<br>Request Approval Again      | None                                                                          |
| Unposted        | In<br>Process      | Complete             | Notifications<br>(Bell)             | Withdraw (button); Edit<br>Journal; Save; Complete;<br>Request Approval Again | QRG: Creating Withdrawals in NCFS                                             |
| Unposted        | Required           | Incomplete           | Manage Journals Page                | Edit Journal; Save;<br>Complete; Request<br>Approval for the first time       | QRG: Editing a Journal<br>Entry AND Job Aid: CM-11<br>Editing a Journal Entry |

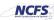